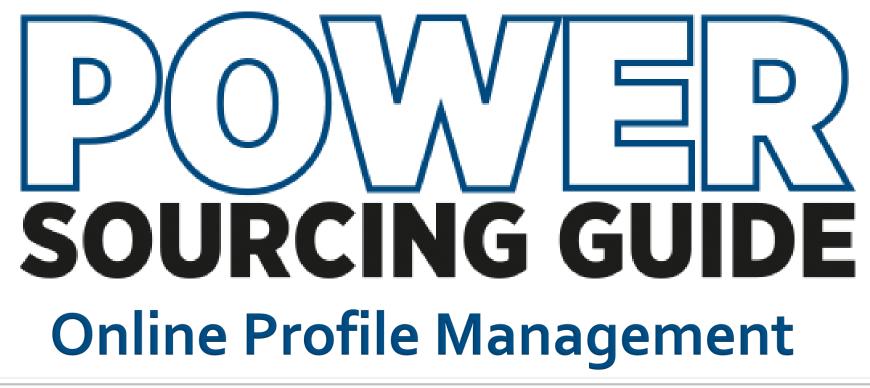

Step-by-step guide to creating or editing your PowerSourcingGuide.com profile

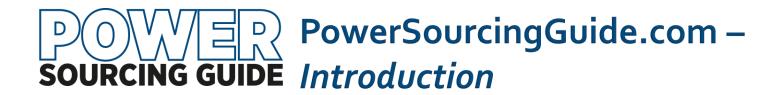

Thank you for advertising with the Diesel & Gas Turbine Sourcing Guide and <u>PowerSourcingGuide.com.</u>

The following slides will demonstrate the various components that are part of the <a href="PowerSourcingGuide.com">PowerSourcingGuide.com</a> search engine. The DSG is the online companion to the Diesel & Gas Turbine Sourcing Guide and is included with each advertising program.

<u>PowerSourcingGuide.com</u> is visited by more than 90,000 unique visitors per year. As an advertiser, you will have a company listing, web, email and copies of your print PDFs automatically included. Additionally, you may add product briefs, multimedia presentations and lists of branch offices and distributors to aid site visitors who wish to learn more about your company.

### **Quick Links -**

New Advertisers
Existing Advertiser
Specifications, Text & Images

Add/Edit Products
Custom Product Tables
Searchable Specs

Add/Edit Product Briefs
Add/Edit Product/ Company News
Add/Edit Distributor List

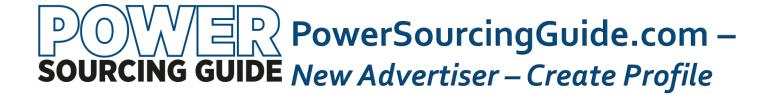

### To Create A New <u>PowerSourcingGuide.com</u> Supplier Profile

- 1. Go To <a href="http://www.PowerSourcingGuide.com/company/addlogin.aspx">http://www.PowerSourcingGuide.com/company/addlogin.aspx</a>
- 2. Fill in the requested information and assign yourself a username and password.
- 3. Continue to step through the remaining pages.

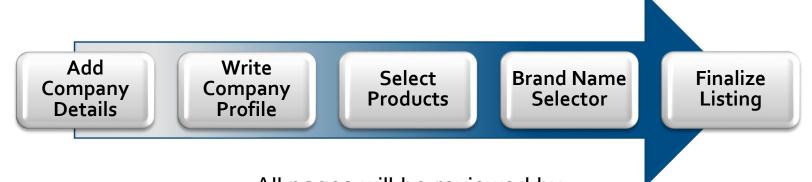

All pages will be reviewed by KHL Group Americas – Power Division before they go live.

Please work with your PSG representative.

Not all sections are available for updating until the Profile Package Level is set.

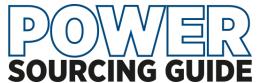

## PowerSourcingGuide.com **SOURCING GUIDE** Edit Existing Profile

### To Edit An Existing <u>PowerSourcingGuide.com</u> Supplier Profile:

- From any page on PowerSourcingGuide.com, Click **Login** in Upper right corner
- Enter Company ID and Password -To request forgotten ID or Password, email <a href="mailto:dqts\_info@khl.com">dqts\_info@khl.com</a>

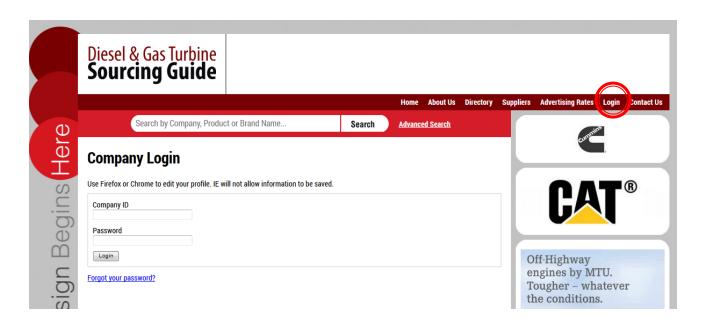

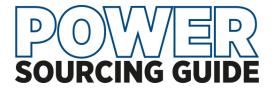

## PowerSourcingGuide.com Packages Include . . .

| Package 1 – 2                                            | Package 3 – 4                                         | Package 5 – 6                                            | Package 7 – 8,<br>Sponsor                                |
|----------------------------------------------------------|-------------------------------------------------------|----------------------------------------------------------|----------------------------------------------------------|
| With 1 or 2 Print Pages Booked                           | Minimum 3 Print Pages<br>Booked                       | Minimum 5 Print Pages                                    | Minimum 7 pages or Special<br>Position (Tab/Cover)       |
| PDF Pages from Print<br>Co. Profile w/ Photo (1000       | PDF Pages from Print<br>Co. Profile w/ Photo (5000    | PDF Pages from Print                                     | PDF Pages from Print                                     |
| chr.)                                                    | chr)                                                  | Co. Profile w/ Photo                                     | Co. Profile w/ Photo                                     |
| Company Logo                                             | Company Logo                                          | Company Logo                                             | Company Logo                                             |
| Full Contact Info w/ Links<br>Distributor Lists w/ Links | Full Contact Info w/ Links Distributor Lists w/ Links | Full Contact Info w/ Links<br>Distributor Lists w/ Links | Full Contact Info w/ Links<br>Distributor Lists w/ Links |
| Prod & Brands (10 ea)                                    | Prod & Brands (20 ea)                                 | Prod & Brands (Unlmt)                                    | Prod & Brands (Unlmt)                                    |
| Video/Multimedia (1)                                     | Video/Multimedia                                      | Video/Multimedia (3)                                     | Video/Multimedia (10)                                    |
| Specs or Custom Tables                                   | Specs or Custom Tables                                | Specs or Custom Tables                                   | Specs or Custom Tables                                   |
| Product Briefs (2)                                       | Product Briefs (5)                                    | Product Briefs (20)                                      | Product Briefs (20)                                      |
|                                                          | Announcement/News (5)                                 | Announcement/News (5)                                    | Announcement/News (5)                                    |
|                                                          | 300 x 100 px Web Ad                                   | RFQ Button on Profile                                    | AND/OR 728 x 90 Ldrbrd.                                  |
|                                                          |                                                       | 300 x 250 px Web Ad                                      | RFQ Form on Profile                                      |
|                                                          |                                                       |                                                          | PDF Library - 10 Add'l Pages                             |

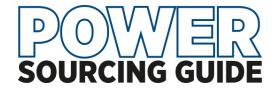

### **Text and Image Specs**

### <u>PowerSourcingGuide.com</u> Text Specifications –

Red Check Marks are required information.

Profile lengths start at 1000 characters.

HTML may be used to format text. Images may be embedded

### Site Image Specs –

Images will be resized to fit within:

Co. Logo, 250 px wide by 120 px high

Main Image, up to 600 px w by 350 px h, max size, 500 kb

Product images, 250 px w by up to 350 px h, max size, 500 kb

**Display Ad Units** – (Tier 2 and higher)

**3:1 Rectangle** – 300 px w by 100 px h

Med Rectangle – 300 px w by 250 px h

**Leaderboard** – 720 px w by 90 px h

gif, jpg, png formats.

supply URL link or code with ad.

Ad unit content must be clearly distinguishable from normal webpage content with clearly defined borders so as not be confused with normal page content.

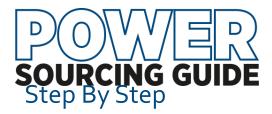

Click any of the red links to update the corresponding section of the company profile page.

OR use the directory on the right to update a specific section

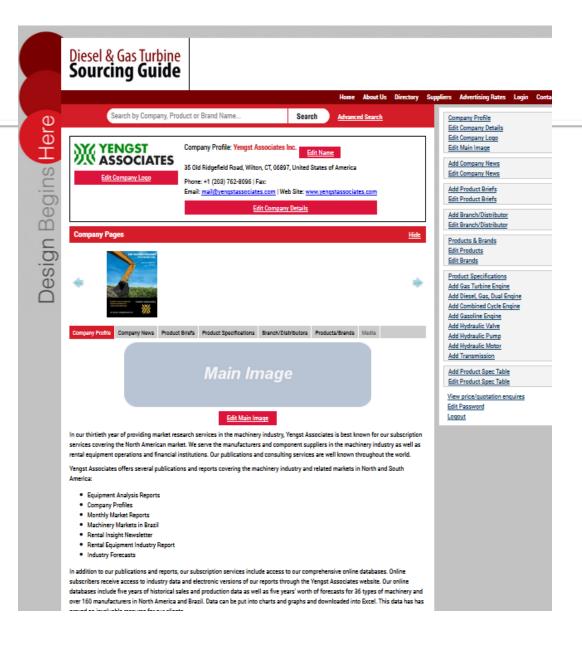

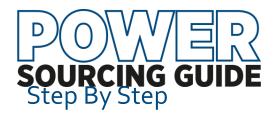

Update company name,

address, email and web information. This is information is visible to the public/site users and may be used by visitors to contact the company directly. The email address is masked to prevent webcrawlers.

Email: Email this Company

Include "Information
Submitted By". This
information is private but
will be used by staff if
clarification or corrections
are needed.

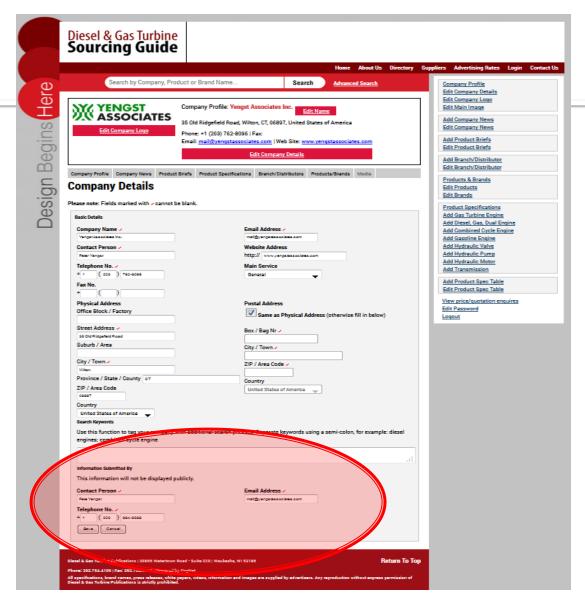

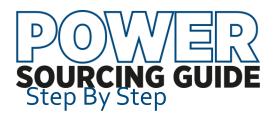

### Add/Remove Products

and Services as fit your company's profile.

Scroll through available categories or enter search terms. Multiple terms can be checked and then click "Add Selected" at top or bottom of list.

In the right columns, click "Remove" to delete obsolete or incorrect selections.

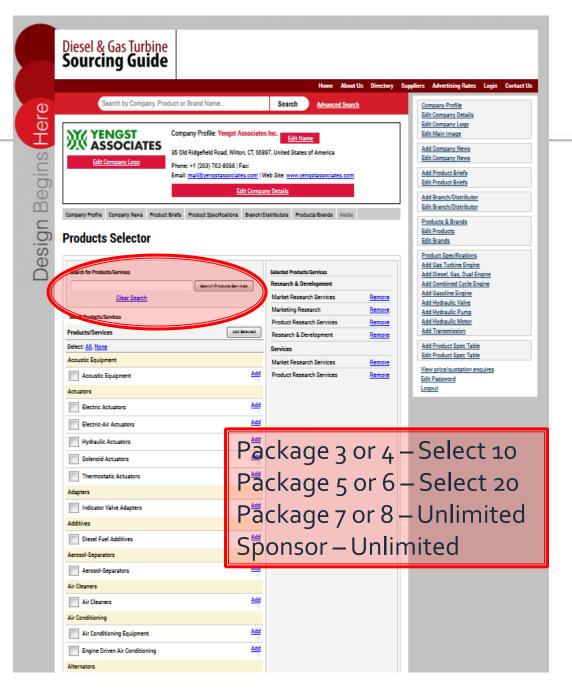

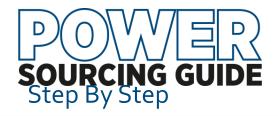

### **Add Custom Product Tables**

These tables add valuable information to your company profile.

Prepare an excel file with products. Recommended size is 8 to 10 columns wide and unlimited length. The first column should be a product or model name. The additional columns include data of your

Spreadsheet

Table Name

Short Description

Cancel

choice. Save as .xls, .xlsx or csv. Max 10mg.

Click "Add Table".

Browse to your saved table and upload Add title, brief description Check "First Row" and/or "First Column" to be highlighted as header information

Click Save!

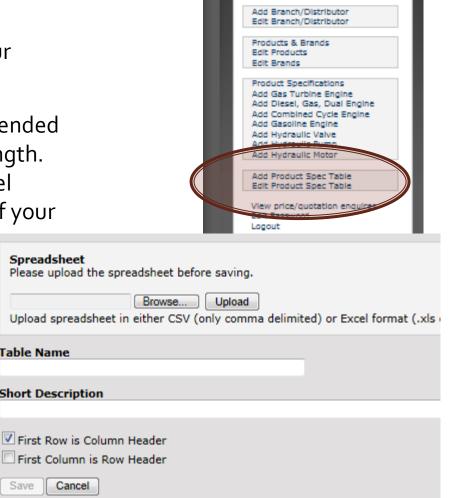

Edit Main Image

Add Product Briefs Edit Product Briefs

Add Product/Company News Edit Product/Company News

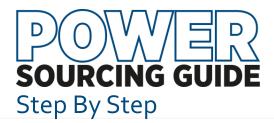

# Add Searchable Product Specifications

New Advertisers – Email dgts info@khl.com to request spreadsheet for data import by publisher.

**Edit** existing information or add new products by selecting from side menu and following prompts.

All Spec Tables are downloaded in January and sent to each advertiser for additions and corrections. The information returned by the deadline are reloaded to website by publisher.

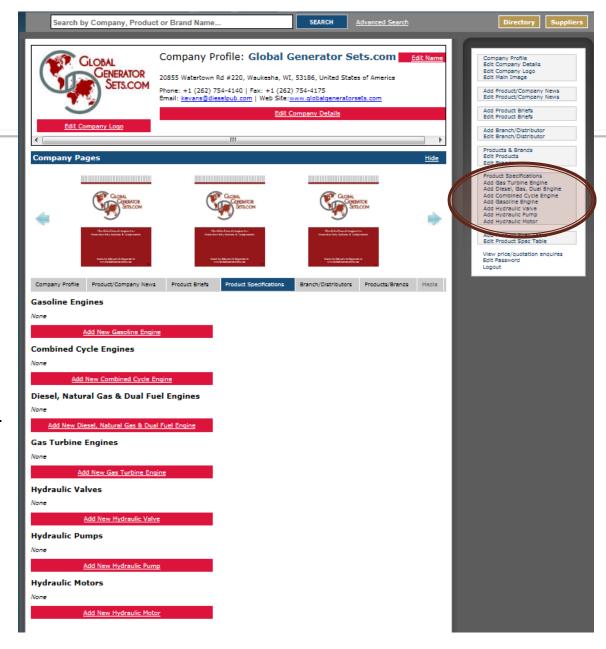

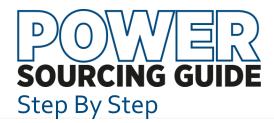

### **Update Distributor List**

Select "Add Distributor/Branch" or "Edit Distributor/Branch" from side menu.

"Edit Distributor/Branch" will present a list of Distributors and Other Locations. Click the red X to delete a listing or the "pen" to edit a listing.

### Add a Custom Message

This message will be displayed along with the list of distributors. It will link to the distributor list on company website.

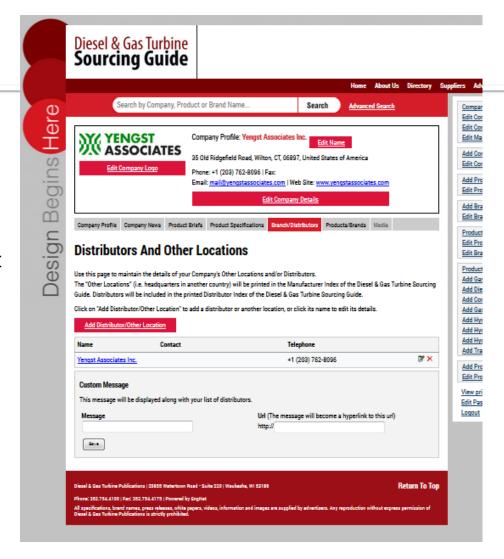

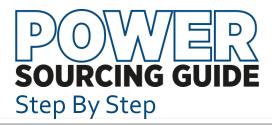

# Add/Edit Product Briefs or Company News

- Select Option from side menu
- Title, short description and thumbnail of image appear on the Product Briefs or Company News Pages.
- Upload image –
   Ideal dimensions are
   250 px w by up to 350 px h;
   max size, 1 mg

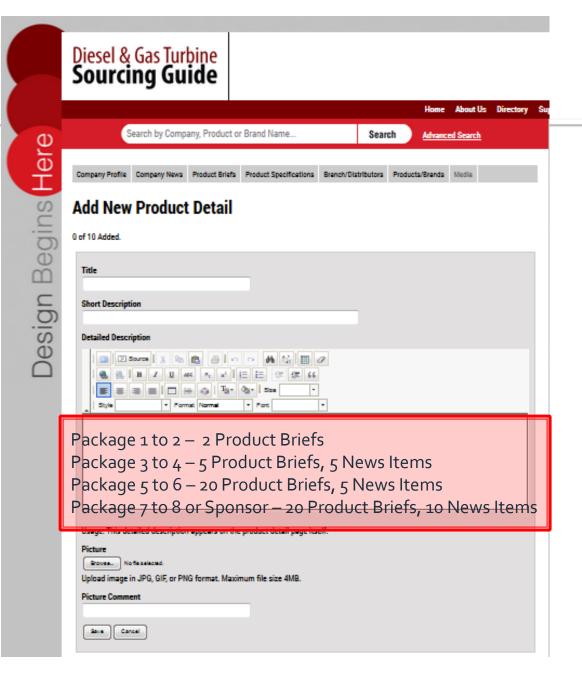

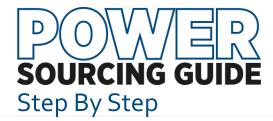

# White Papers, Video and Brochures on Media Tab

- Send PDFs links or YouTube links to <u>dgts\_info@khl.com</u>
- Title, short description and thumbnail of image appear on the Media Tab.
- Thumbnail image –
   Ideal dimensions are
   120 px w by up to 160 px h;
   max size, 100 kb

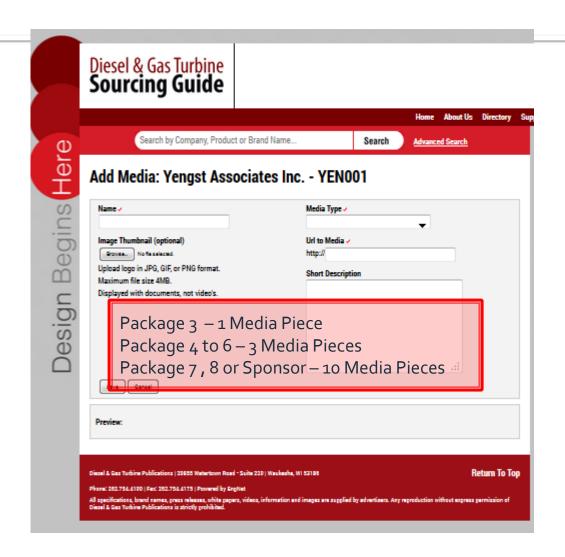

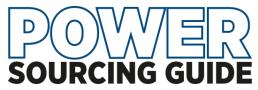

### Section/Tab Sponsor Online Components

## Tab/Section Sponsor Program

#### 800 x 115 Pop-Up Header

The pop-up header highlights the sponsor and, when clicked, opens to the section tab page. It is not designed to leave the DSG site so "Exit Messages" are not appropriate.

The "ForMore, Click Here" button is required. We will supply or add later.

Supply an 800 x 115-pixel, jpg, png or gif (no animation) to appear below the section name and above the manufacturer list.

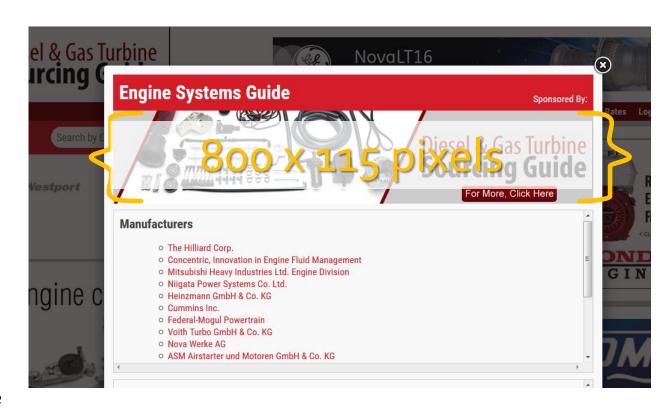

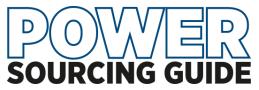

### Section/Tab Sponsor Online Components

## Tab/Section Sponsor Program

### **Section Landing Page**

Front Tab Ad or Ad page of your choice will be added to the Section Landing Page.

The image will link you the Sponsor DSG Profile.

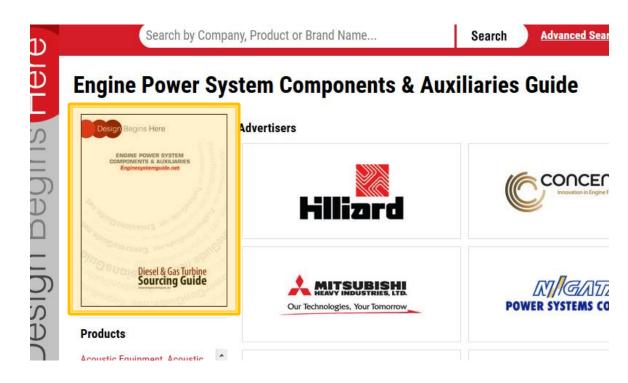

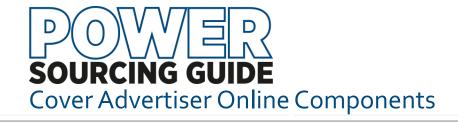

### **Cover Advertiser Program**

#### Web Ads

Program includes 720 x 90-pixel web ad on the DSG Home Page. That ad will link to the sponsor DSG Profile. The Home Page positon is exclusive to the Cover Advertisers on the Diesel & Gas Turbine Sourcing Guide.

A duplicate of that ad or an alternative will run throughout the site and be tagged for the sponsor name searches, products associated with the sponsor. This copy of the ad may link to the sponsor profile or externally.

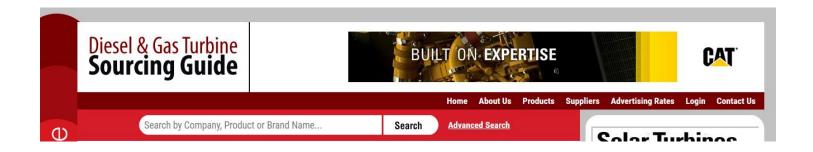

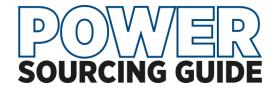

## **Need Some Help?**

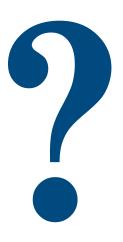

Email dgts\_info@khl.com for password reset, forgotten user name or any questions about the site, your program or material requirements.